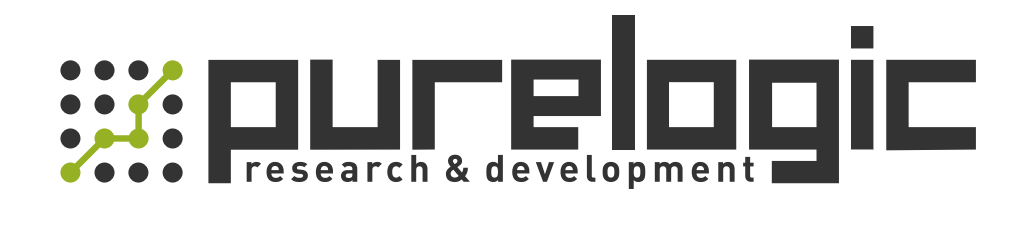

# MANUAL MG-DSxxx series AC Servo Drivers

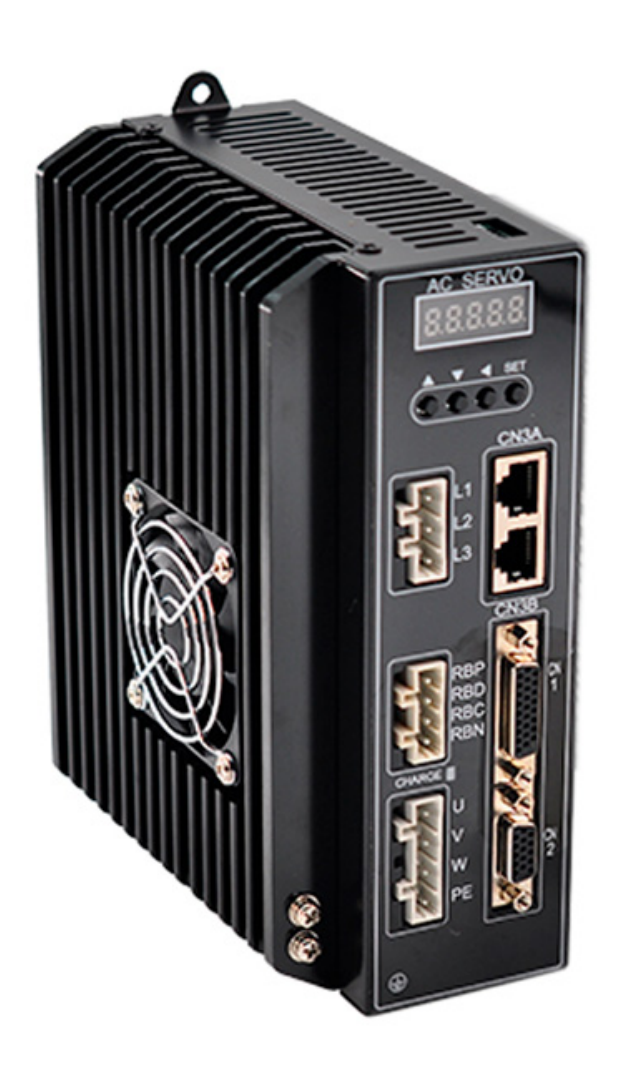

8 (800) 555-63-74

# **Features**

**Strong Overload Capability**<br>
Strong Overload Capability<br>
Strong Overload Capability<br>
it has advantages of strong overload capacity<br>
high starting torque. Moreover the load that it<br>
stands are three times stronger than the **DS Series AC Servo Systems**<br>
Features<br>
● Strong Overload Capability<br>
Because it adopts industrial intelligent power module<br>
IPM, it has advantages of strong overload capacity<br>
and high starting torque. Moreover the load **DS Series AC Servo System**<br>
Features<br>
● Strong Overload Capability<br>
Because it adopts industrial intelligent power module<br>
IPM, it has advantages of strong overload capacity<br>
and high starting torque. Moreover the load t **DS Series AC Servo Systems**<br> **e Strong Overload Capability**<br> **e** Strong Overload Capability<br>
Because it adopts industrial intelligent power module<br>
IPM, it has advantages of strong overload capacity<br>
and high starting to **DS Series AC Servo Systems**<br> **Peatures**<br> **example of Strong Overload Capability**<br>
Because it adopts industrial intelligent power module<br>
IPM, it has advantages of strong overload capacity<br>
and high starting torque. Moreov **Exactures**<br> **Continues**<br> **Continues**<br> **Continues**<br> **Continues**<br> **Continues**<br> **Continues**<br> **Continues**<br> **Continues**<br> **Continues**<br> **Continues**<br> **Continues**<br> **Continues**<br> **Continues**<br> **Continues**<br> **Continues**<br> **Continues**<br> **locatures**<br> **Concurse Strong Overload Capability**<br> **Concurse it adopts industrial intelligent power module**<br>
IPM, it has advantages of strong overload capacity<br>
and high starting torque. Moreover the load that it<br>
withsta **Features**<br> **C** Strong Overload Capability<br>
Because it adopts industrial intelligent power mod<br>
IPM, it has advantages of strong overload capacit<br>
and high starting torque. Moreover the load that it<br>
withstands are three t **High Response Frequency: 1.5KHz**<br> **High Response Frequency:** 1.5KHz<br>
The Response Frequency: 1.5KHz<br>
High Response Frequency: 1.5KHz<br>
High Response Frequency: 1.5KHz<br>
High Response Frequency: 1.5KHz<br>
we to the perfect use Because it adopts industrial intelligent power module<br>
IPM, it has advantages of strong overload capacity<br>
and high starting torque. Moreover the load that it<br>
withstands are three times stronger than the rated<br>
torque. It IPM, it has advantages of strong overload capacity<br>
and high starting torque. Moreover the load that it<br>
withstands are three times stronger than the rated<br>
torque. It is pretty good on the occasion of which the<br>
load occu

and high starting torque. Moreover the load that it<br>
withstands are three times stronger than the rated<br>
torque. it is pretty good on the occasion of which the<br>
load occurs fluctuations suddenly and that is required<br>
to st withstands are three times stronger than the rated<br>torque. it is pretty good on the occasion of which the<br>load occurs fluctuations suddenly and that is required<br>to start working quickly.<br> **High Response Frequency: 1.5KHz**<br> torque. it is pretty good on the occasion of which the<br>
load occurs fluctuations suddenly and that is required<br>
to start working quickly.<br> **High Response Frequency: 1.5KHz**<br>
Due to the perfect use of the advanced PID contr Ioad occurs fluctuations suddenly and that is required<br>to start working quickly.<br> **High Response Frequency: 1.5KHz**<br>
Due to the perfect use of the advanced PID control<br>
algorithm and the feed-forward torque , It greatly<br>
i to start working quickly.<br> **Vigh Response Frequency: 1.5KHz**<br>
Due to the perfect use of the advanced PID control<br>
algorithm and the feed-forward torque , It greatly<br>
improves the dynamic response performance, and<br>
effectiv **High Response Frequency: 1.5KHz**<br>Due to the perfect use of the advanced PID control<br>algorithm and the feed-forward torque , It greatly<br>improves the dynamic response performance, and<br>effectively shorten the setting time. A **Excellent Anti-interference Ability**<br>
By real tensor and the set of the advanced PID control<br>
algorithm and the feed-forward torque, it greatly<br>
improves the dynamic response performance, and<br>
effectively shorten the sett algorithm and the feed-forward torque , It greatly<br>
improves the dynamic response performance, and<br>
effectively shorten the setting time. And the dynamic time<br>
of acceleration and deceleration of the motor is short,<br>
which dependent of a coeleration and deceleration of the motor is short,<br>of acceleration and deceleration of the motor is short,<br>which is usually within tens of milliseconds. The drive<br>velocity response frequency can be up to 1. effectively shorten the setting time. And the dynamic time<br>of acceleration and deceleration of the motor is short,<br>which is usually within tens of milliseconds. The drive<br>velocity response frequency can be up to 1.5KHz and

Which is usually within tens of milliseconds.The drive<br>
velocity response frequency can be up to 1.5KHz and the<br>
rated speed can be up to 3000rpm.<br> **Excellent Anti-interference Ability**<br>
By real-time observation of externa Excellent Anti-interference Ability<br>By real-time observation of external disturbance and real-time<br>dynamic compensation, the speed fluctuation and torque<br>fluctuation caused by external disturbance are reduced.<br><br>By adopting **Excellent Anti-interference Ability**<br>By real-time observation of external disturbance and real-time<br>dynamic compensation, the speed fluctuation and torque<br>fluctuation caused by external disturbance are reduced.<br>Welcome th Excellerin After-Interference Ability<br>By real-time observation of external disturbance and real-time<br>dynamic compensation, the speed fluctuation and torque<br>fluctuation caused by external disturbance are reduced.<br><br>**Good Pos** Examples compensation, the speed fluctuation and torque dynamic compensation, the speed fluctuation and torque fluctuation and torque fluctuation caused by external disturbance are reduced.<br> **Examples includes and ACCOCO** dynamic compensation, the speed fluctuation and torque fluctuation caused by external disturbance are reduced.<br> **Good Position Following Capability**<br>
By adopting load identification and torque feed-forward<br>
velocity ripple

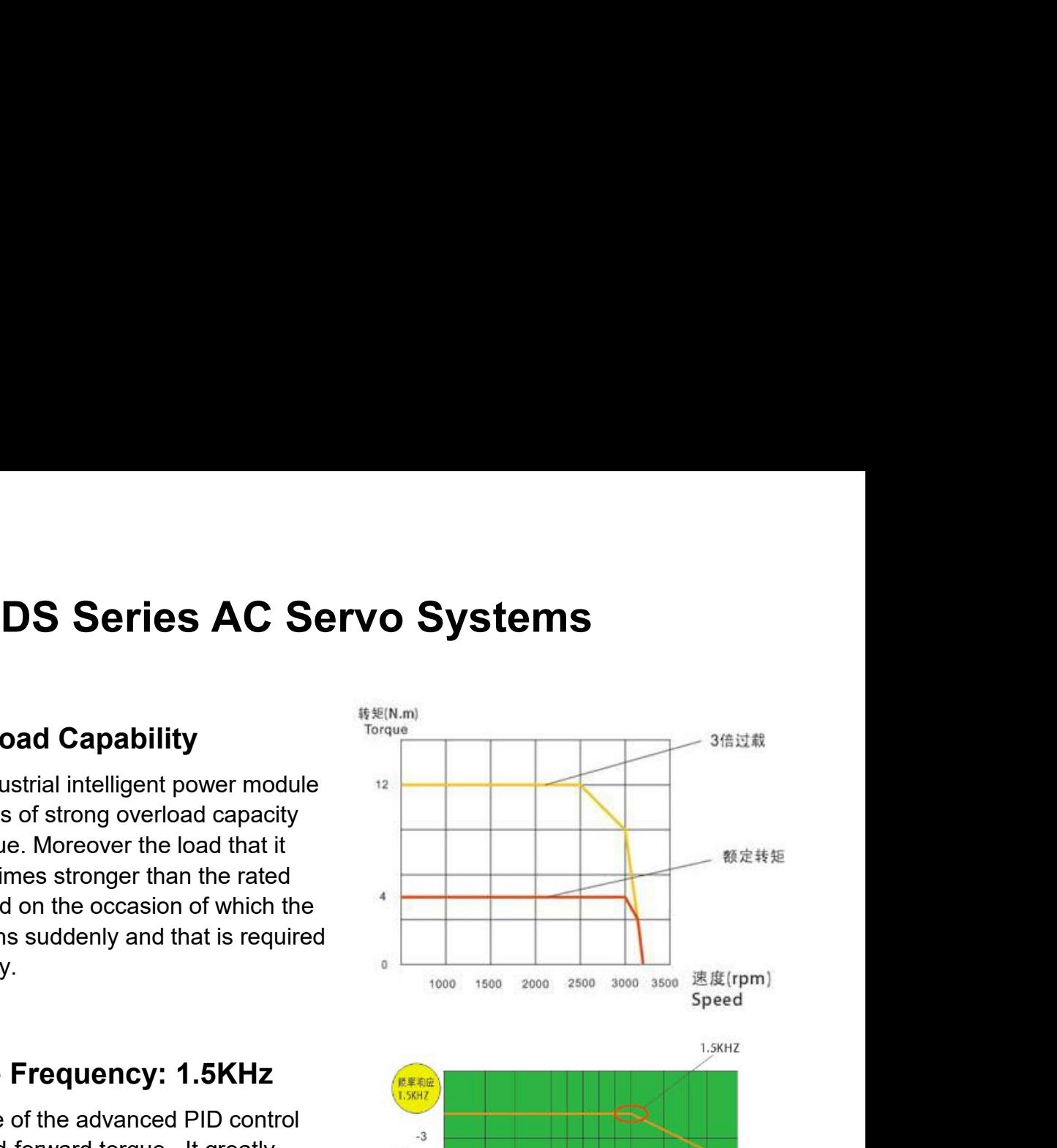

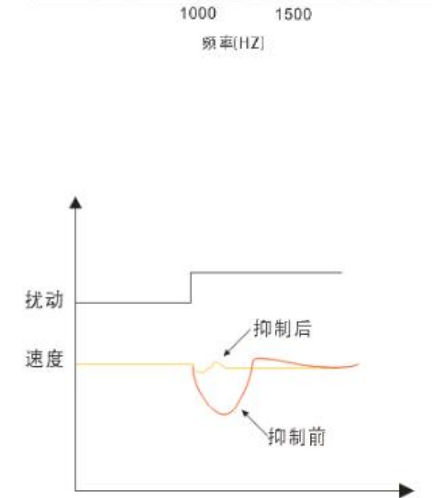

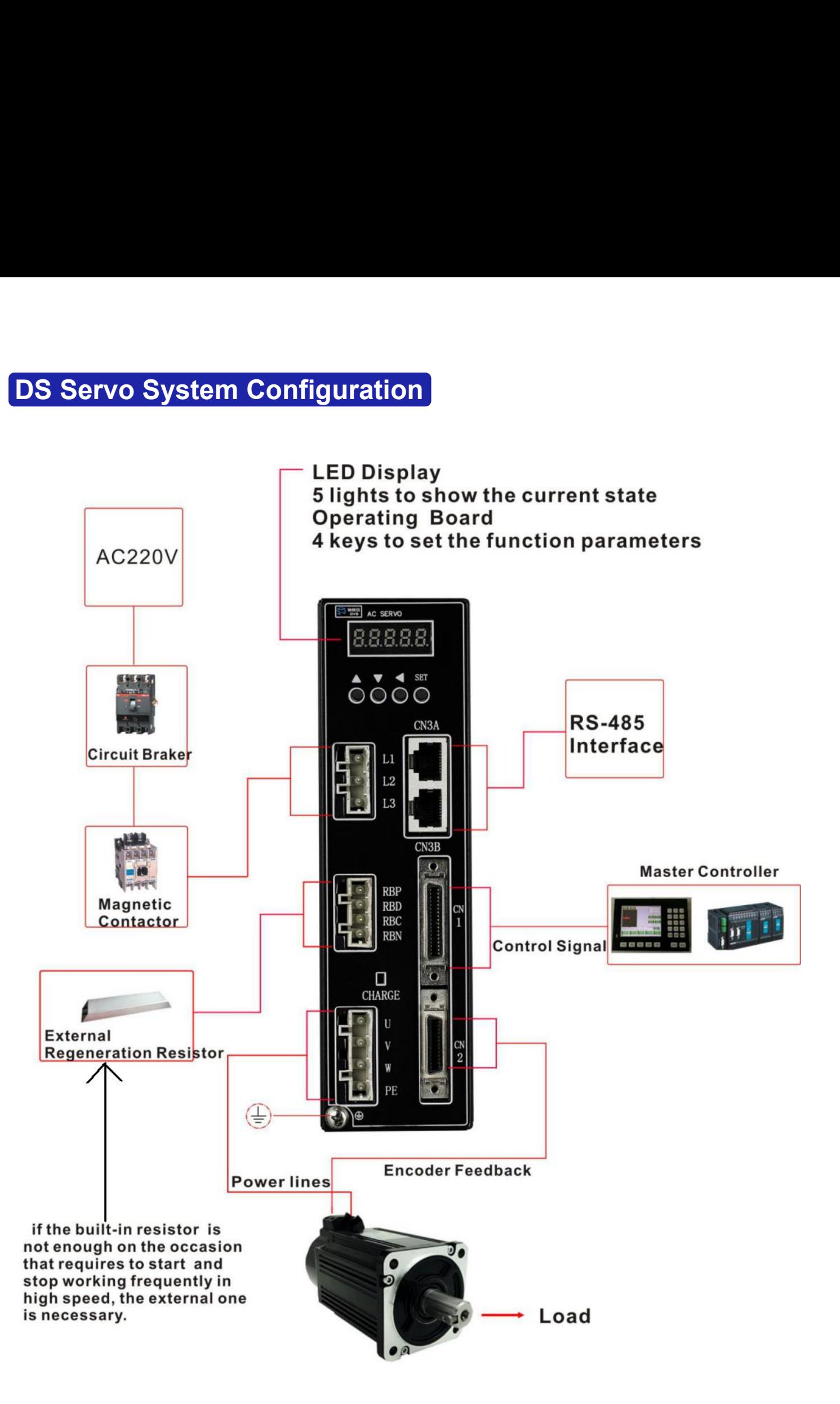

### **Notes:**

Notes:<br>
"SET" Button: Enter the parameter settings or set the values to the selected parameter and exit.<br>
■ DOWN Button: Decrease the selected value by 1.<br>■ DOWN Button: Decrease the selected value by 1. SITE SULTE:<br>
UP Button: Enter the parameter settings or set the values to the selected param<br>
UP Button: Increase the selected value by 1.<br>
DOWN Button: Press this to come back to before data. **Button: Enter the parameter settings or set the values to the selected parameter and DV Button: Increase the selected value by 1.**<br>DOWN Button: Decrease the selected value by 1.<br>BACK Button: Press this to come back to bef Button: Enter the parameter settings or set the values to the selected parameter a<br>UP Button: Increase the selected value by 1.<br>DOWN Button: Decrease the selected value by 1.<br>BACK Button: Press this to come back to before

- 
- 
- 

### **Notes:**<br>
"SET" Button: Enter the parameter settings or set the values to the selected parameter and exit.<br>
<br> **Wiring Example in Position Mode**<br> **Wiring Example in Position Mode**<br>
<br> **Wiring Example in Position Mode**<br>
<br> **EX DREFT**<br> **DESPENDENDED SERVICES AND SERVICES SERVICES MOTORIZED AND SERVICE SERVICES MOTORIZED AND SERVICE SERVICES MOTORIZED AND SERVICE SERVICES MOTORIZED AND SERVICE SERVICES MOTORIZED AND DESPERDEND TO A ACCREDITED AND NFB** MC **DR**  $CN2$ DC12-24V COM+ Ħ **SERVO ENABLE** 4 SON **ENCODER**  $CN1$ SRDY+ **SERVO READY** SRDY.  $5V$ DT TIR **Pulse Signal** #⊳ DI II **5V** SIGN- $OA+$ **Direction Signal**  $\Delta$ SIGN. OA- $\overline{A}$ F  $OB+$ **B** ENCODER SIGNAL  $FG$ OB- $\star$  B Q  $\overline{ }$ Z is  $OZ+$ Z Ground  $\overline{z}$ oz-CZ 6 Z PHASE COLLECTOR OUTPUT SIGNAL GND

### DN Series Servo Motor (Including 110mm and 130mm)

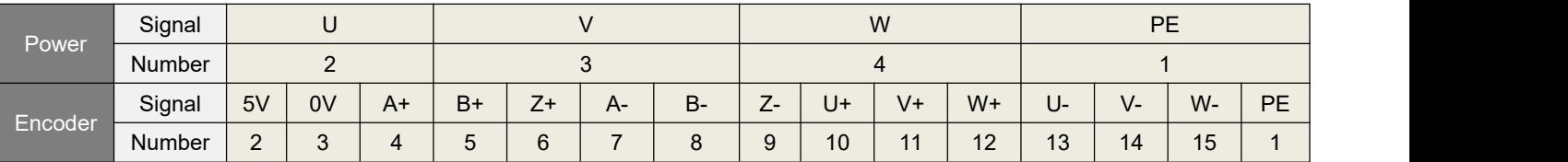

### **Notes:**

- Notes:<br>
1. If use 3 phase AC220V main power supply, please connect with terminal L1,L2,L3.<br>
2. If use 1 phase AC220V main power supply, please connect with terminal L1,L3.<br>
3. Terminal CN2 please connect with the signal te
- 
- 
- 

Notes:<br>2. If use 3 phase AC220V main power supply, please connect with terminal L1,L2,L3.<br>2. If use 1 phase AC220V main power supply, please connect with terminal L1,L3.<br>3. Terminal CN2 please connect with the signal termi Notes:<br>3. If use 3 phase AC220V main power supply, please connect with terminal L1,L2,L3.<br>3. Terminal CN2 please connect with the signal terminal of encoder.<br>4. Terminal CN1 should be connected following the above wiring p Notes:<br>1. If use 3 phase AC220V main power supply, please connect with terminal L1,L2,L3.<br>2. If use 1 phase AC220V main power supply, please connect with terminal L1,L3.<br>3. Terminal CN2 please connect with the signal termi Notes:<br>
1. If use 3 phase AC220V main power supply, please connect with terminal L1,L2,L3.<br>
2. If use 1 phase AC220V main power supply, please connect with terminal L1,L3.<br>
3. Terminal CN2 please connect with the signal te Notes:<br>
1. If use 3 phase AC220V main power<br>
2. If use 1 phase AC220V main power<br>
3. Terminal CN2 please connect with t<br>
4. Terminal CN1 should be connected<br>
5. Rated current of the external power :<br>
than 100mA.<br>
6. Recomm Notes:<br>
1. If use 3 phase AC220V main power supply, please<br>
2. If use 1 phase AC220V main power supply, please<br>
3. Terminal CN2 please connect with the signal termin<br>
4. Terminal CN1 should be connected following the at<br>
5

**Notes:**<br>
1. If use 3 phase AC220V main power supply, please connect with terminal L1,L2,L3.<br>
2. If use 1 phase AC220V main power supply, please connect with terminal L1,L3.<br>
3. Terminal CN2 please connect with the signal Notes:<br>
1. If use 3 phase AC220V main power supply, please connect with terminal L1,L2,L3.<br>
2. If use 1 phase AC220V main power supply, please connect with terminal L1,L3.<br>
3. Terminal CN1 should be connected following the 1. If use 3 phase AC220V main power supply, please connect with terminal L1,L2,L3.<br>
2. If use 1 phase AC220V main power supply, please connect with terminal L1,L3.<br>
3. Terminal CN2 please connect with the signal terminal o

Notes:<br>
1. If use 3 phase AC220V main power supply, please corporation<br>
2. If use 1 phase AC220V main power supply, please corporation<br>
3. Terminal CN2 please connect with the signal terminal<br>
4. Terminal CN1 should be con 1. If use 3 phase AC220V main power supply, please connect with terminal L1,L2,L3.<br>
2. If use 1 phase AC220V main power supply, please connect with terminal L1,L3.<br>
3. Terminal CN2 please connect with the signal terminal o

Notes:<br>
1. If use 3 phase AC220V main power supply, please connect with terminal L1<br>
2. If use 1 phase AC220V main power supply, please connect with terminal L1<br>
2. Terminal CN2 please connect with the signal terminal of e 100mA.<br>Recommend use AWG24-26 shielded cables for control and feedback signals, and correctly<br>Cable for control signals(CN1) should be less than 3 meters, and cable for feedback signals(CN2)<br>Cable for control signals(CN1) 6. Recommend use AWG24-26 shielded cables for control and feedback signals, and correctly<br>ground the shielded cable.<br>7. Cable for control signals(CN1) should be less than 3 meters, and cable for feedback signals(CN2)<br>shoul ground the shielded cable.<br>
7. Cable for control signals(CN1) should be less than 3 meters, and cable for feedback signals(CN2)<br>
should be less than 10 meters.<br>
8. Recommend use a circuit braker (NFB) to cut off power in t 7. Cable for control signals(CN1) should be less than 3 meters, and cable for feedback signals(CN2)<br>should be less than 10 meters.<br>8. Recommend use a circuit braker (NFB) to cut off power in the case of an overload, and us should be less than 10 meters.<br>
8. Recommend use a circuit braker (NFB) to cut off power in the case of an overload, and use an<br>
electromagnetic contactor to switch servo motor on and off.<br> **Motor Code Parameter Setting St** 8. Recommend use a circuit braker (NFB) to cut off power in the case of an overload, and use an electromagnetic contactor to switch servo motor on and off.<br> **Motor Code Parameter Setting Steps**<br>
The code parameter PA-01 of electromagnetic contactor to switch servo motor on and off.<br> **Motor Code Parameter Setting Steps**<br>
The code parameter PA-01 of a motor must be configured with the exact motor that you use. The<br>
value of PA-01 should be set Motor Code Parameter Setting Step:<br>
The code parameter PA-01 of a motor must be co<br>
value of PA-01 should be set referring to the follow<br>
occurred, there will cause degradation or alarm. An<br>
have different default paramete

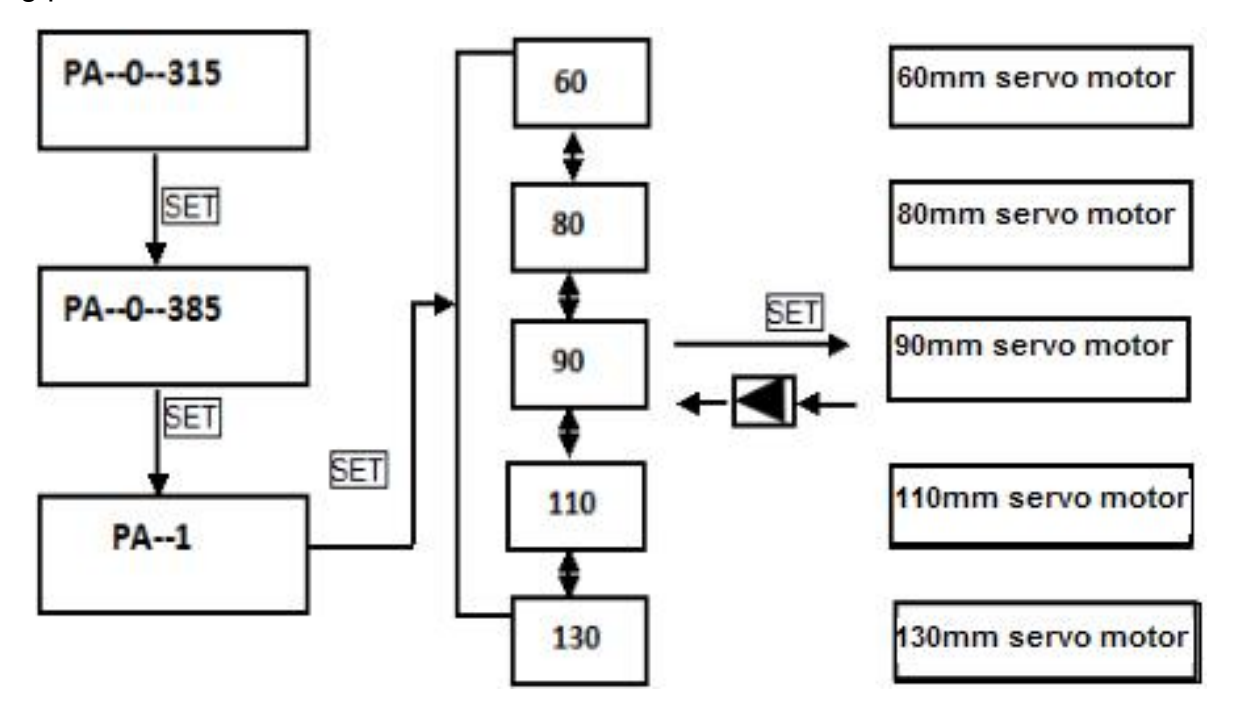

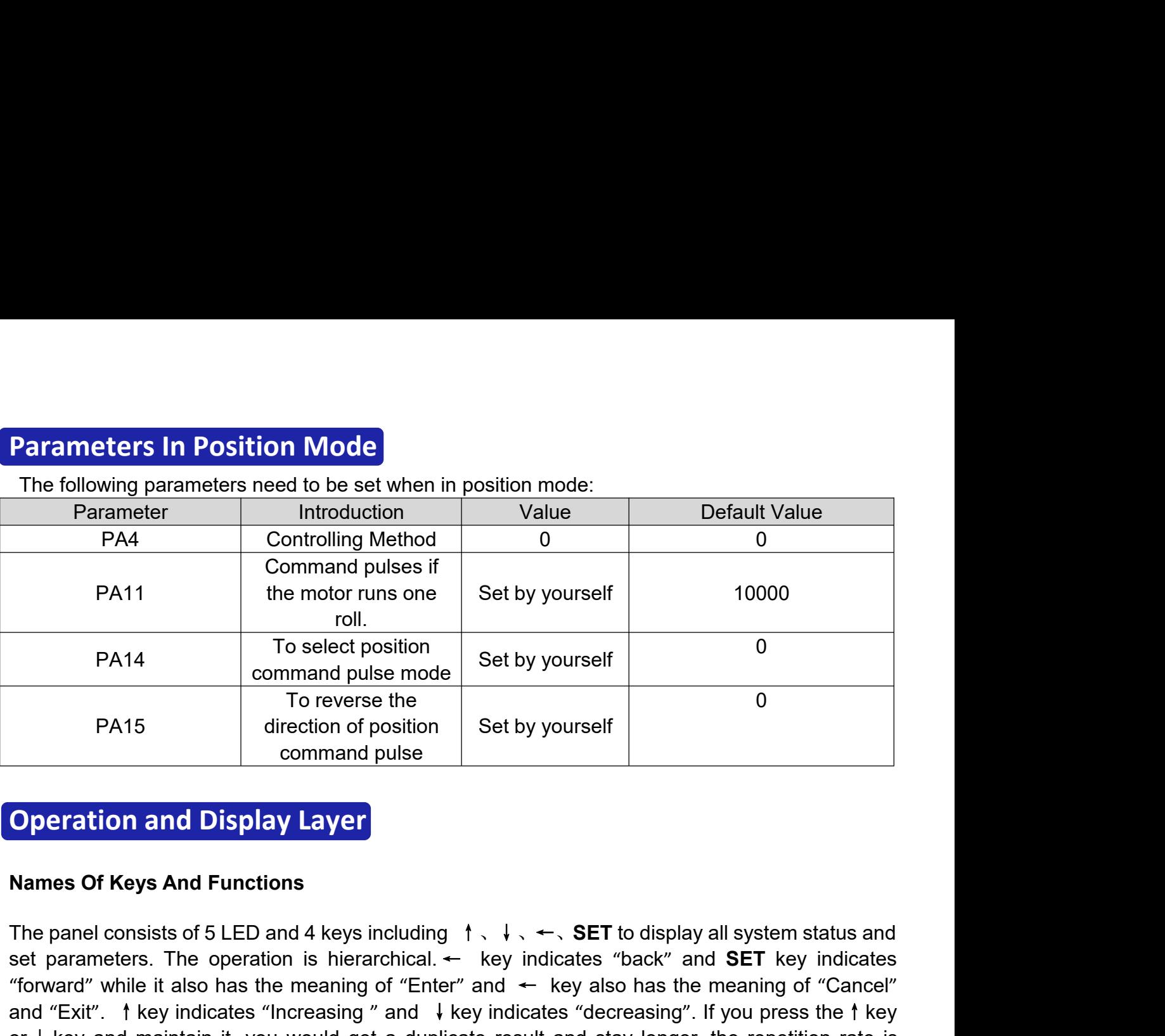

set by yourself<br>
To reverse the<br>
one of position of position<br>
one of the original of the original of the original of the original of the original of the panel consists of 5 LED and 4 keys including 1, ↓, ←, SET to display To reverse the<br>
direction of position<br>
command pulse<br> **Operation and Display Layer**<br>
Names Of Keys And Functions<br>
The panel consists of 5 LED and 4 keys including 1 . ↓. ← SET to display all system status and<br>
set paramet **Operation and Display Layer**<br>
Names Of Keys And Functions<br>
The panel consists of 5 LED and 4 keys including  $\dagger, \downarrow, \leftarrow$ , SET to display all system status and<br>
set parameters. The operation is hierarchical.  $\leftarrow$  key ind higher. Names Of Keys And Functions<br>
The panel consists of 5 LED and 4 keys including<br>
set parameters. The operation is hierarchical.  $\leftarrow$ <br>
"forward" while it also has the meaning of "Enter"<br>
and "Exit".  $\uparrow$  key indicates "Inc Names Of Keys And Functions<br>
The panel consists of 5 LED and 4 keys including  $\uparrow, \downarrow, \leftarrow$ , SET to display all system status and<br>
set parameters. The operation is hierarchical.  $\leftarrow$  key indicates "back" and SET key indi use <sup>↑</sup>or <sup>↓</sup>to choose parameters and SET key to display the parameter's value. You can modify

The panel consists of 5 LED and 4 keys including  $\dagger$ ,  $\dagger$ ,  $\leftarrow$ , **SET** to display all system status and<br>set parameters. The operation is hierarchical.  $\leftarrow$  key indicates "back" and **SET** key indicates<br>""forward" while set parameters. The operation is hierarchical. — key indicates "back" and **SET** key indicates "forward" while it also has the meaning of "Enter" and  $\leftarrow$  key also has the meaning of "Cancel" and "Exit". 1 key indicates " "forward" while it also has the meaning of "Enter" and  $\leftarrow$  key also has the meaning of "Cancel"<br>and "Exit". 1 key indicates "Increasing" and  $\downarrow$  key indicates "decreasing". If you press the 1 key<br>or  $\downarrow$  key and mai and "Exit". † key indicates "Increasing " and  $\downarrow$  key indicates "decreasing". If you press the † key<br>or  $\downarrow$  key and maintain it, you would get a duplicate result and stay longer, the repetition rate is<br>higher.<br>Steps T or  $\downarrow$  key and maintain it, you would get a dup higher.<br>
Steps To Set Parameters<br>
Please firstly select "PA-", and press SET key<br>
use  $\uparrow$  or  $\downarrow$  to choose parameters and SET key<br>
the parameter's value with  $\uparrow$  or Steps To Set Parameters<br>
Please firstly select "PA-", and press SET key to entuse 1 or  $\downarrow$  to choose parameters and SET key to d<br>
the parameter's value with 1 or  $\downarrow$ . Press 1 or<br>
decreases by 1. Pressing and holding 1 Please firstly select "PA-", and press SET key to enter the status of parameter setting mode. And<br>use 1 or ↓to choose parameters and SET key to display the parameter's value. You can modify<br>the parameter's value with 1 o Please firstly select "PA-", and press SET key to enter the status of parameter setting mode. And<br>use  $\uparrow$  or  $\downarrow$  to choose parameters and SET key to display the parameter's value. You can modify<br>the parameter's value use 1 or  $\downarrow$  to choose parameters and SET key to display the parameter's value with 1 or  $\downarrow$ . Press 1 or  $\downarrow$  key one time, the parameter's value with 1 or  $\downarrow$ . Press 1 or  $\downarrow$  key can make the val continuously. A

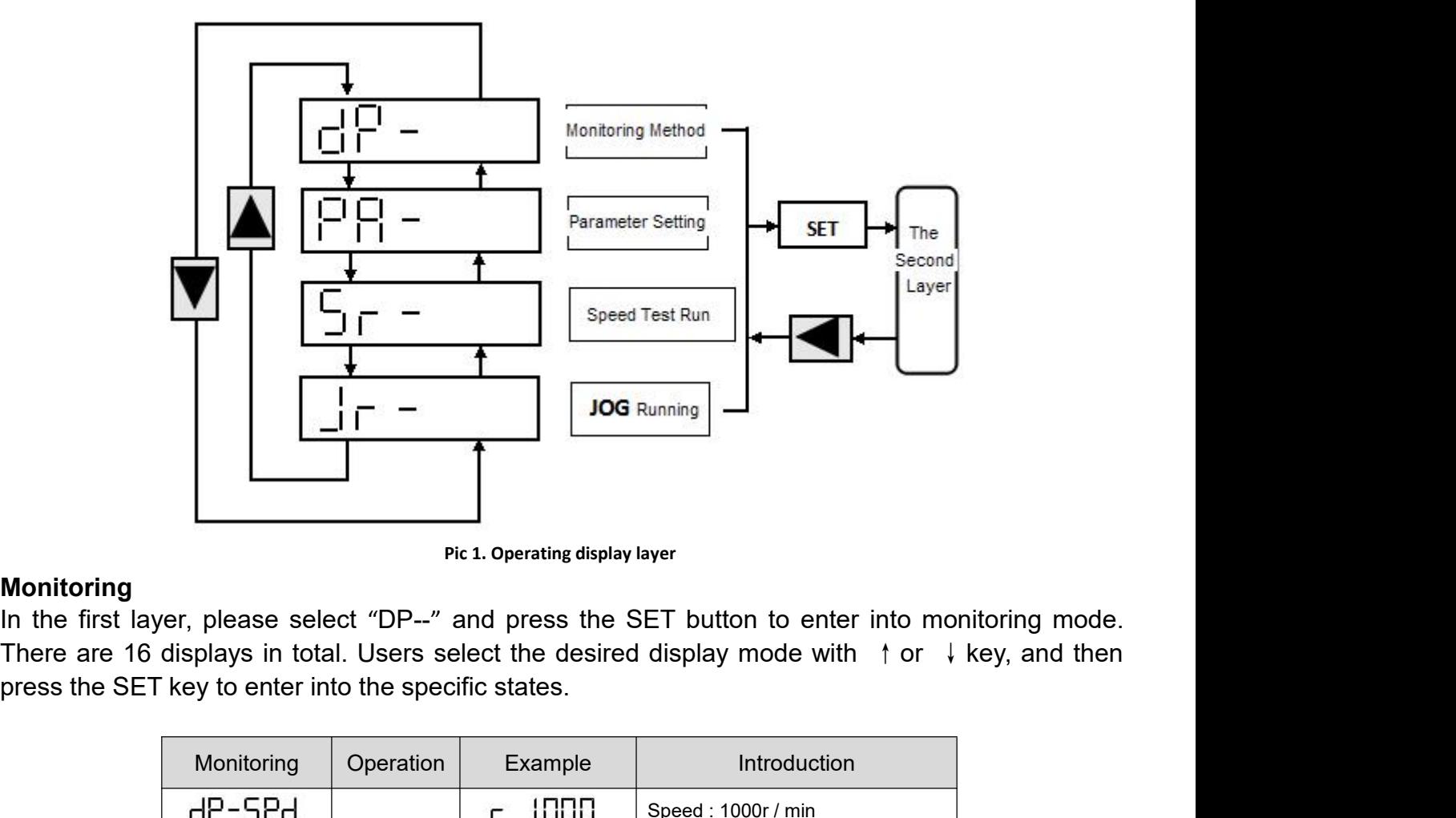

**Monitoring**<br>In the first layer, please select "DP--" and press the SET button to enter into monitoring mode.

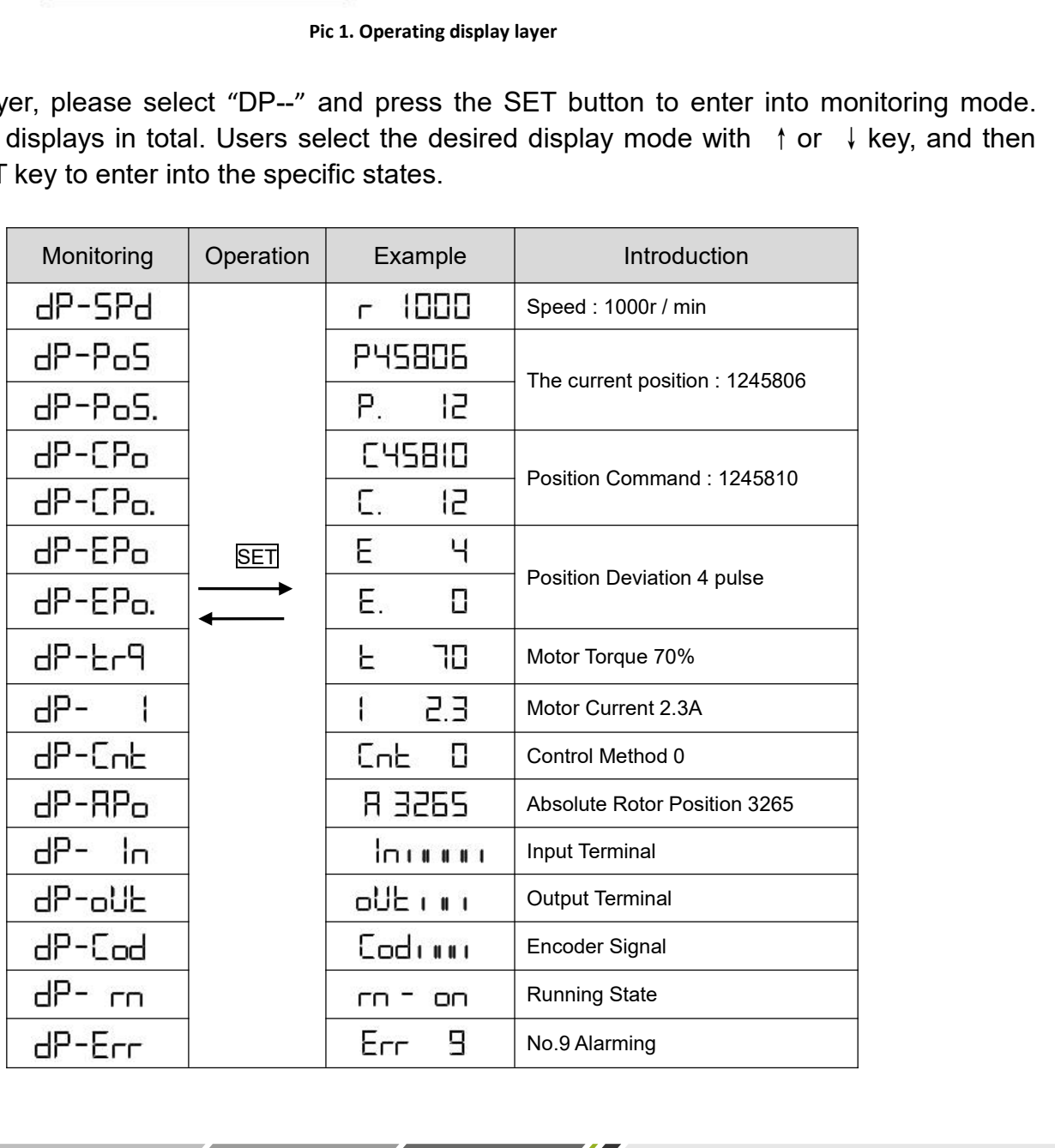

# **Terminals**

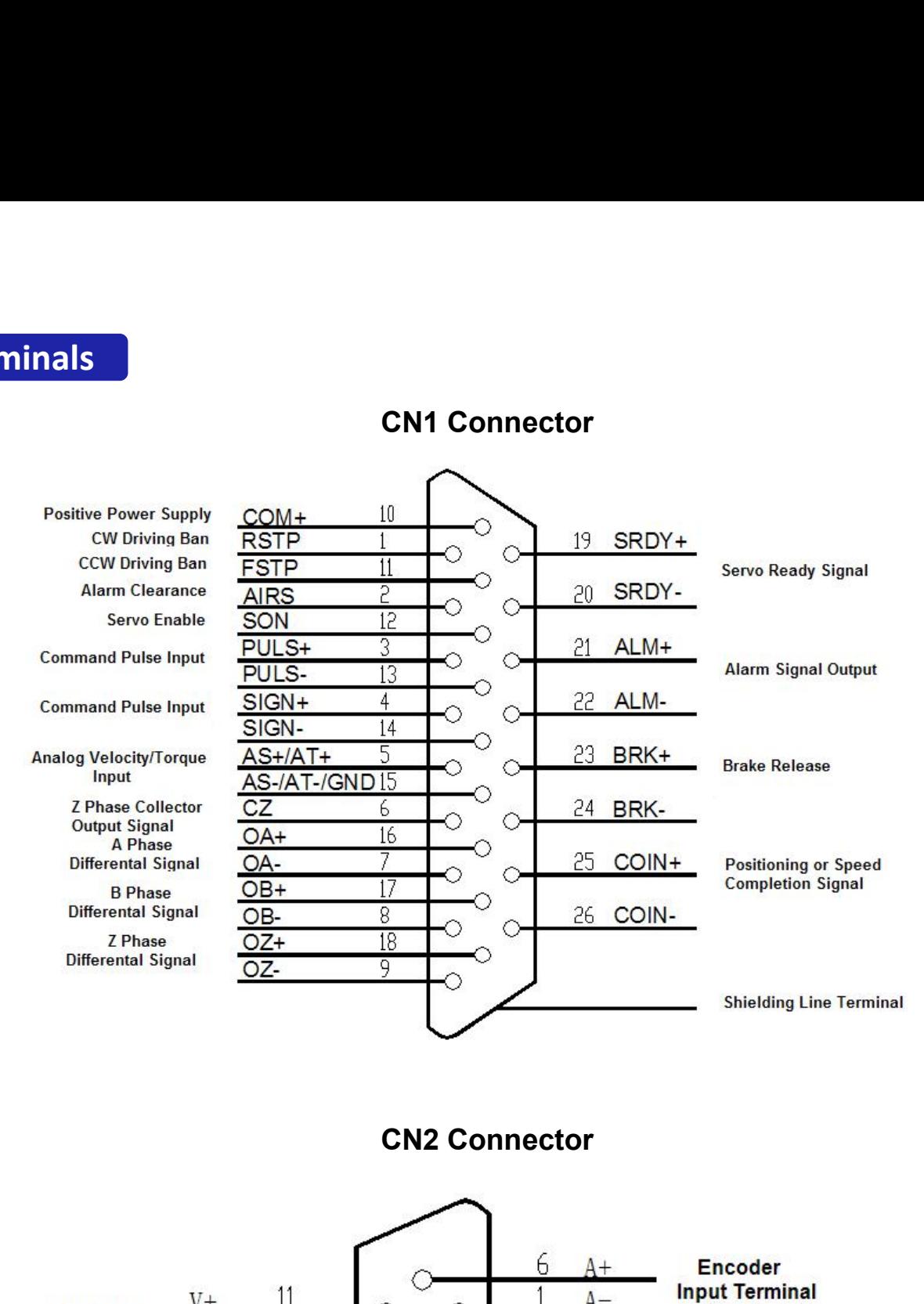

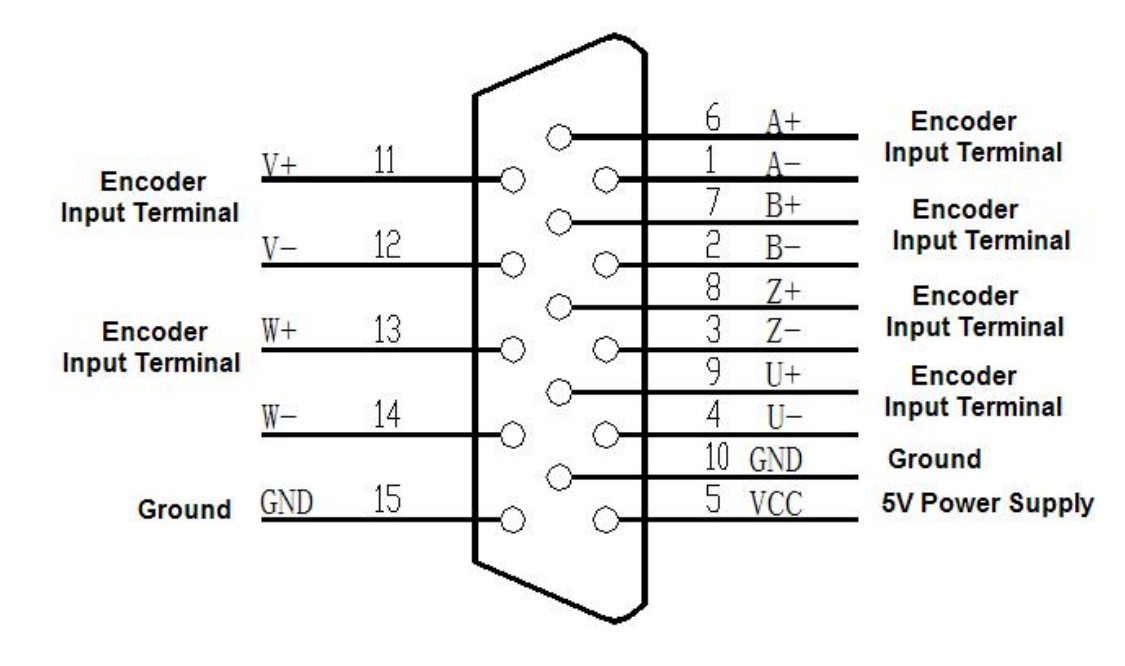

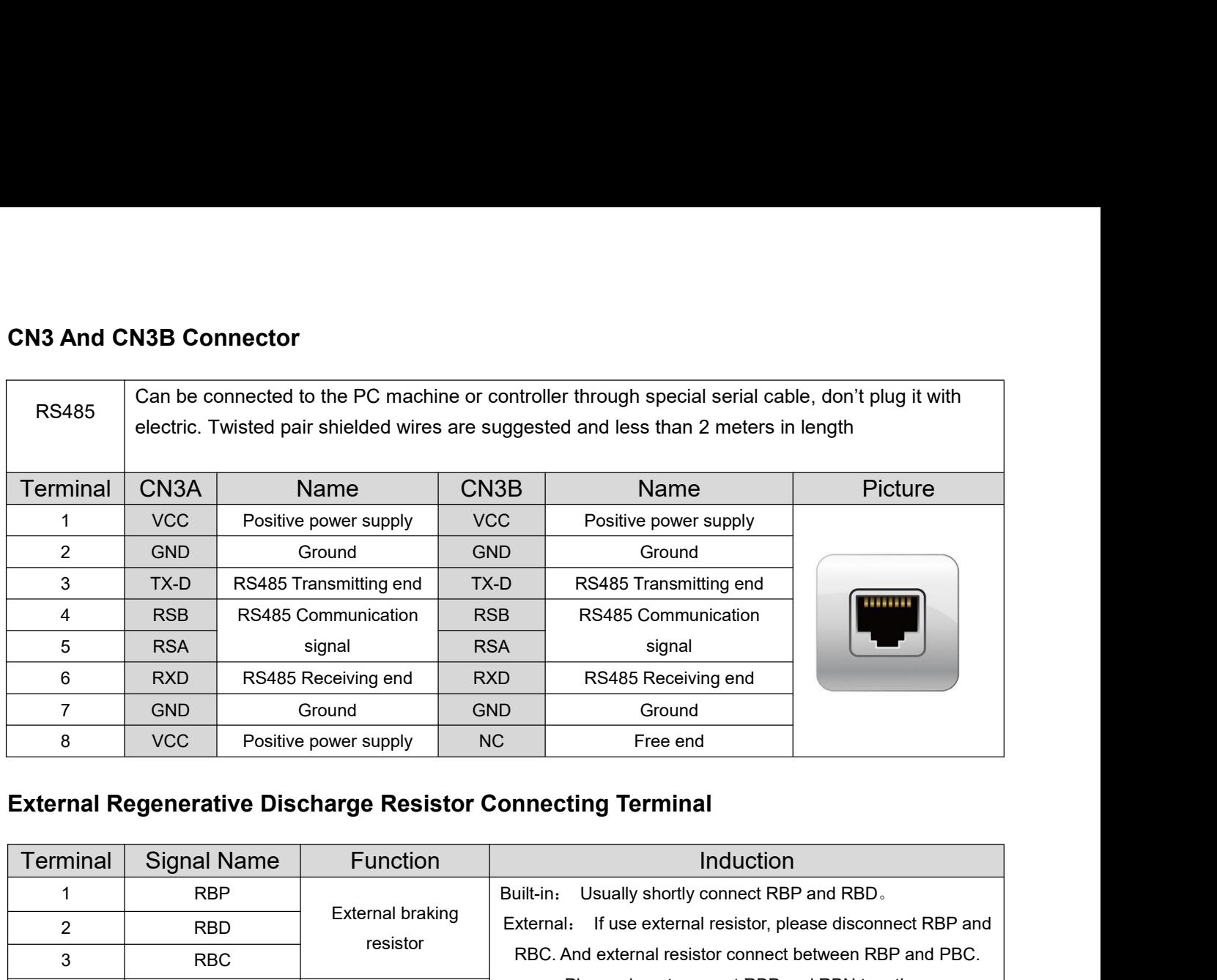

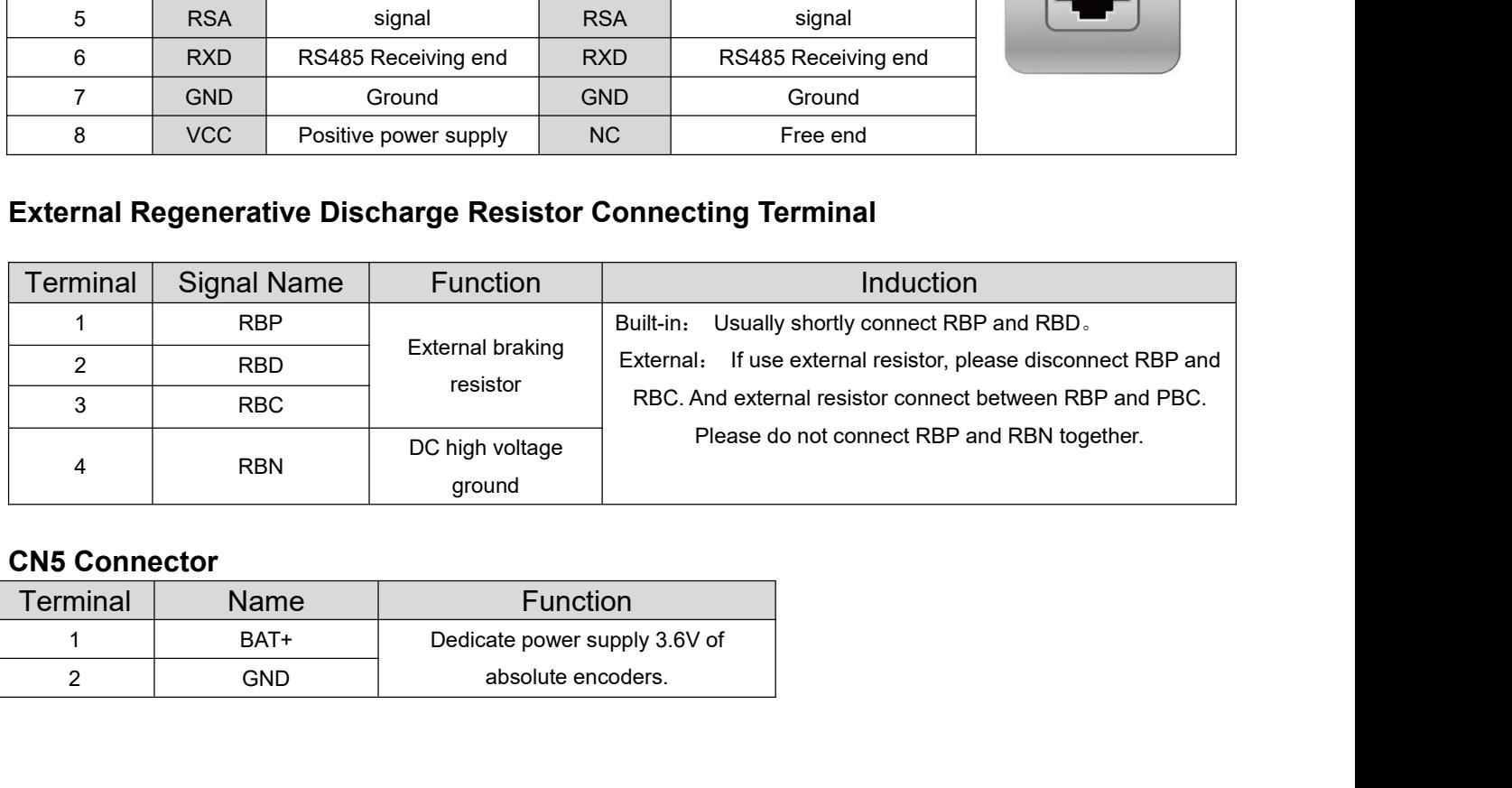

 $\overline{\phantom{a}}$ 

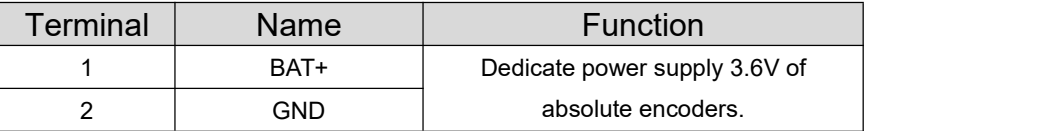

 $\overline{\phantom{a}}$ 

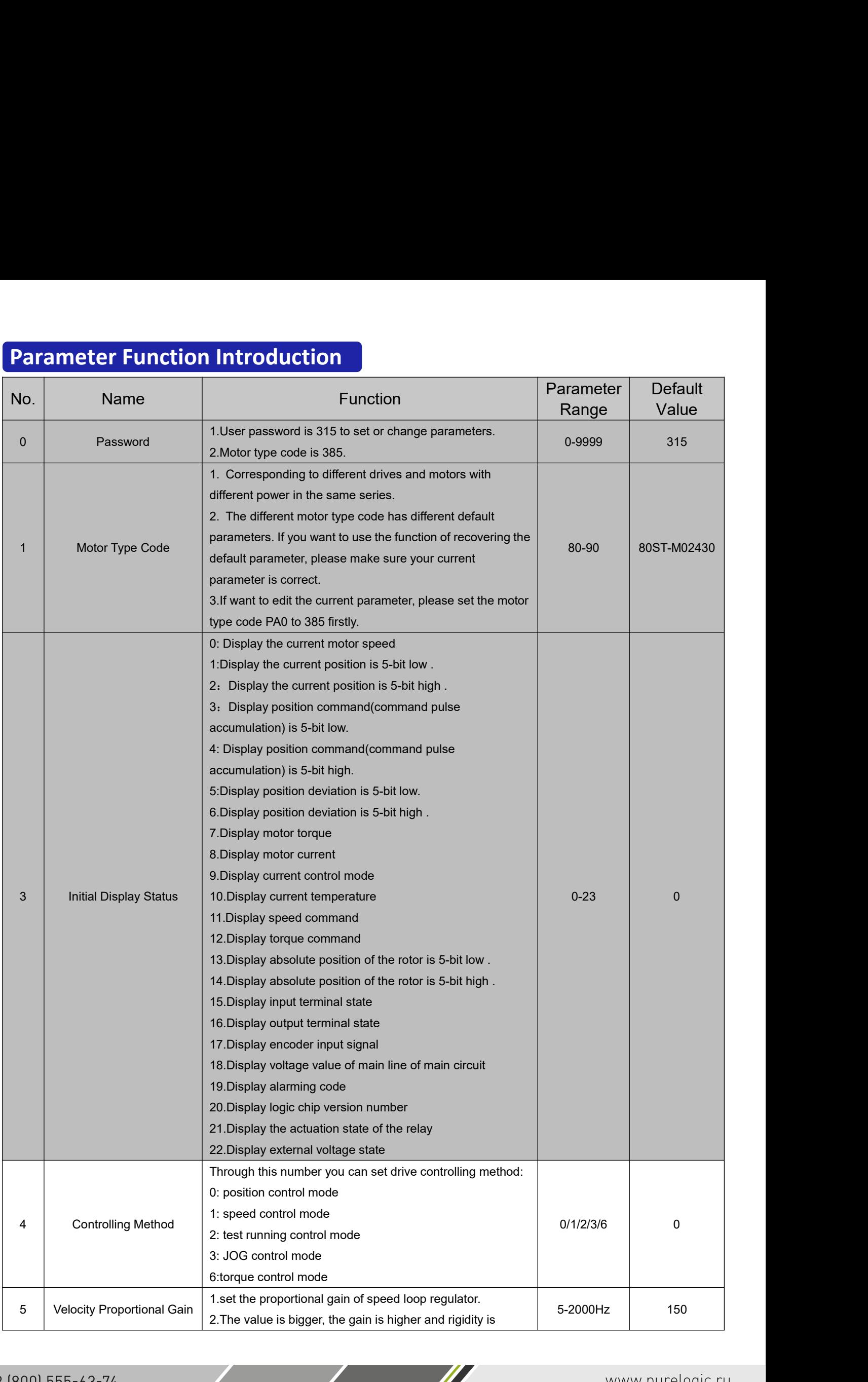

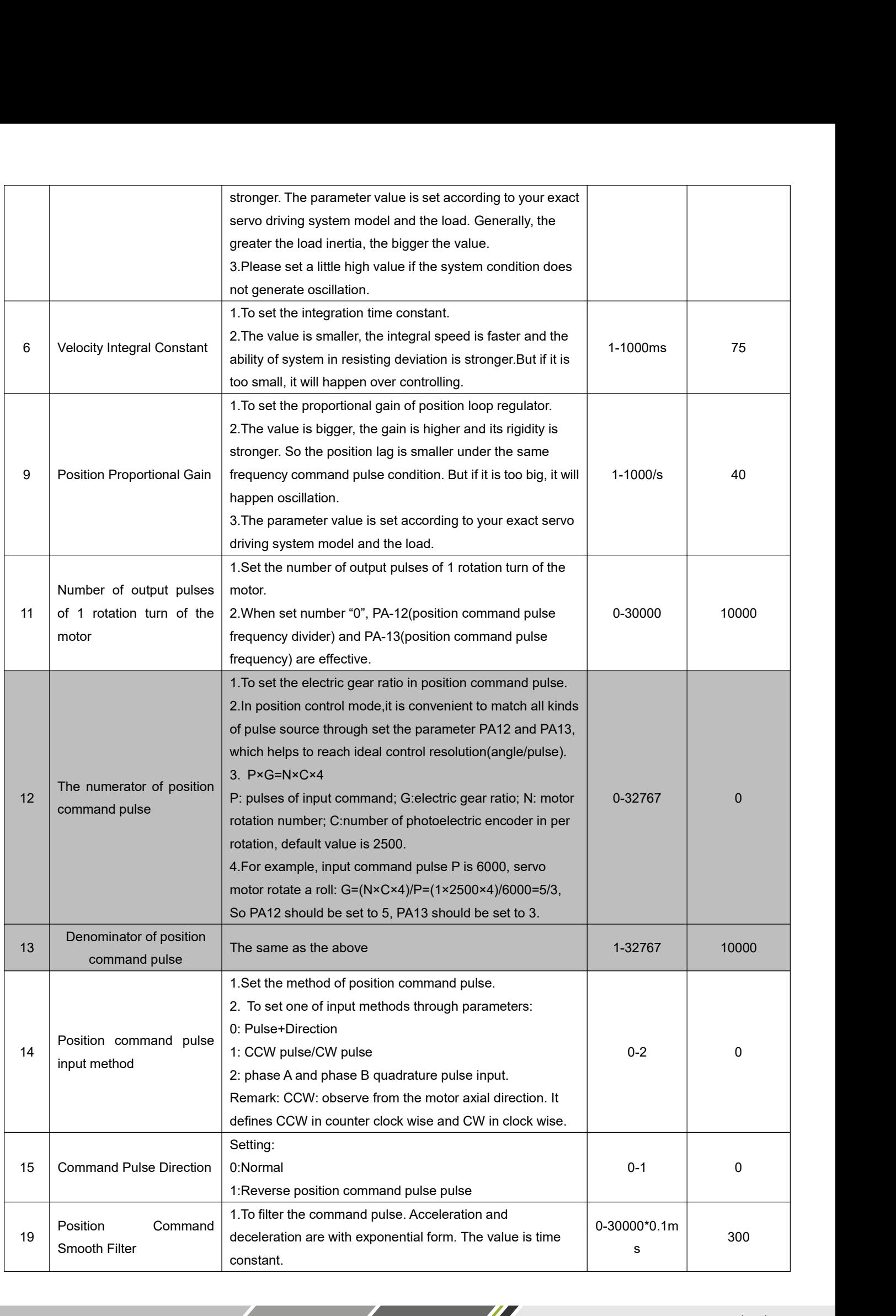

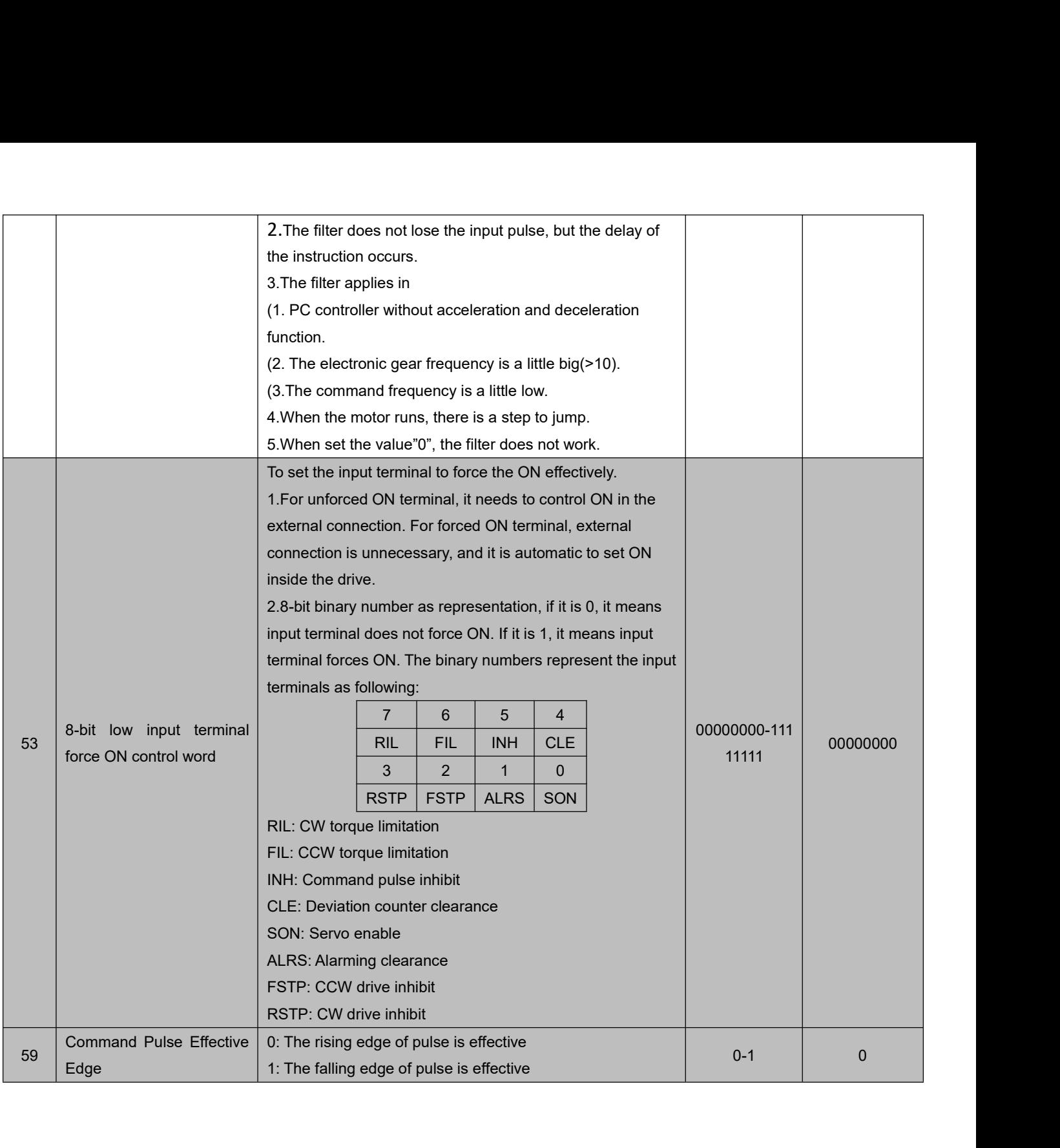

 $\sqrt{2}$ 

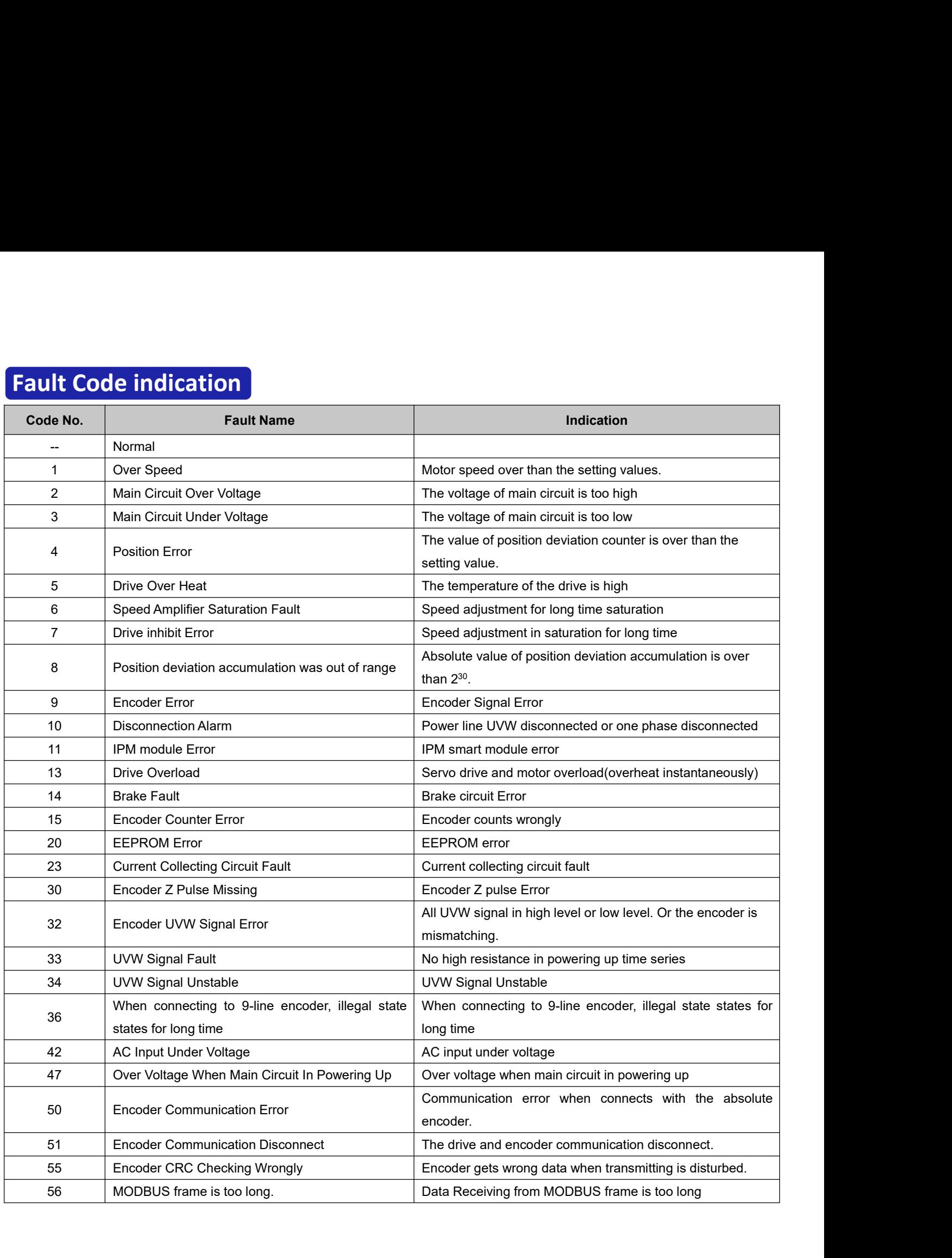

and the contract of the contract of

 $\sqrt{2}$ 

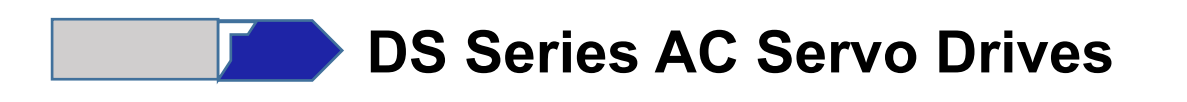

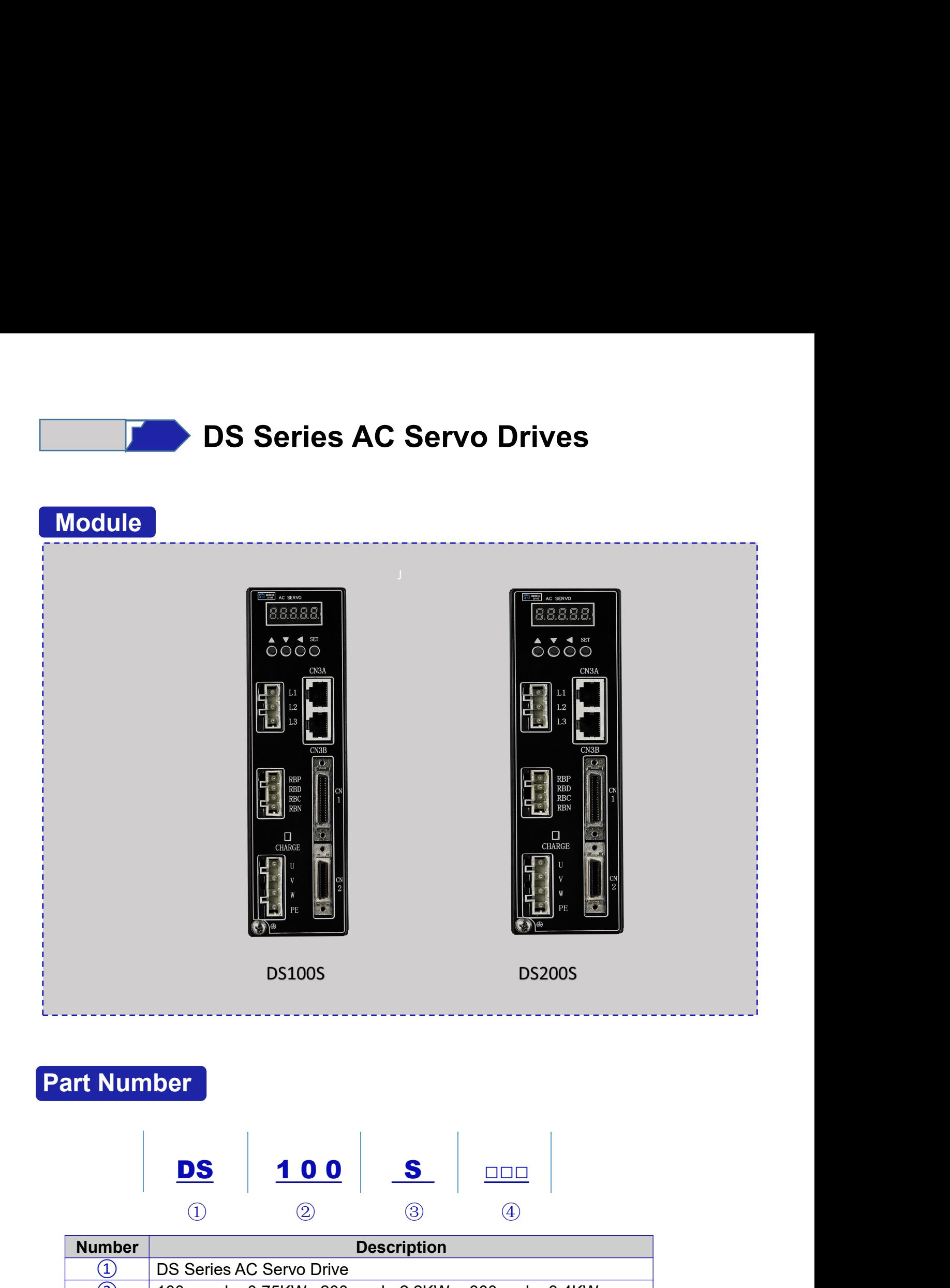

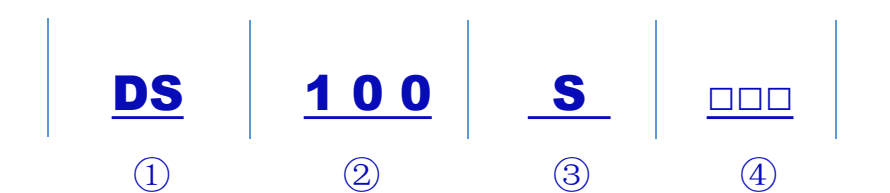

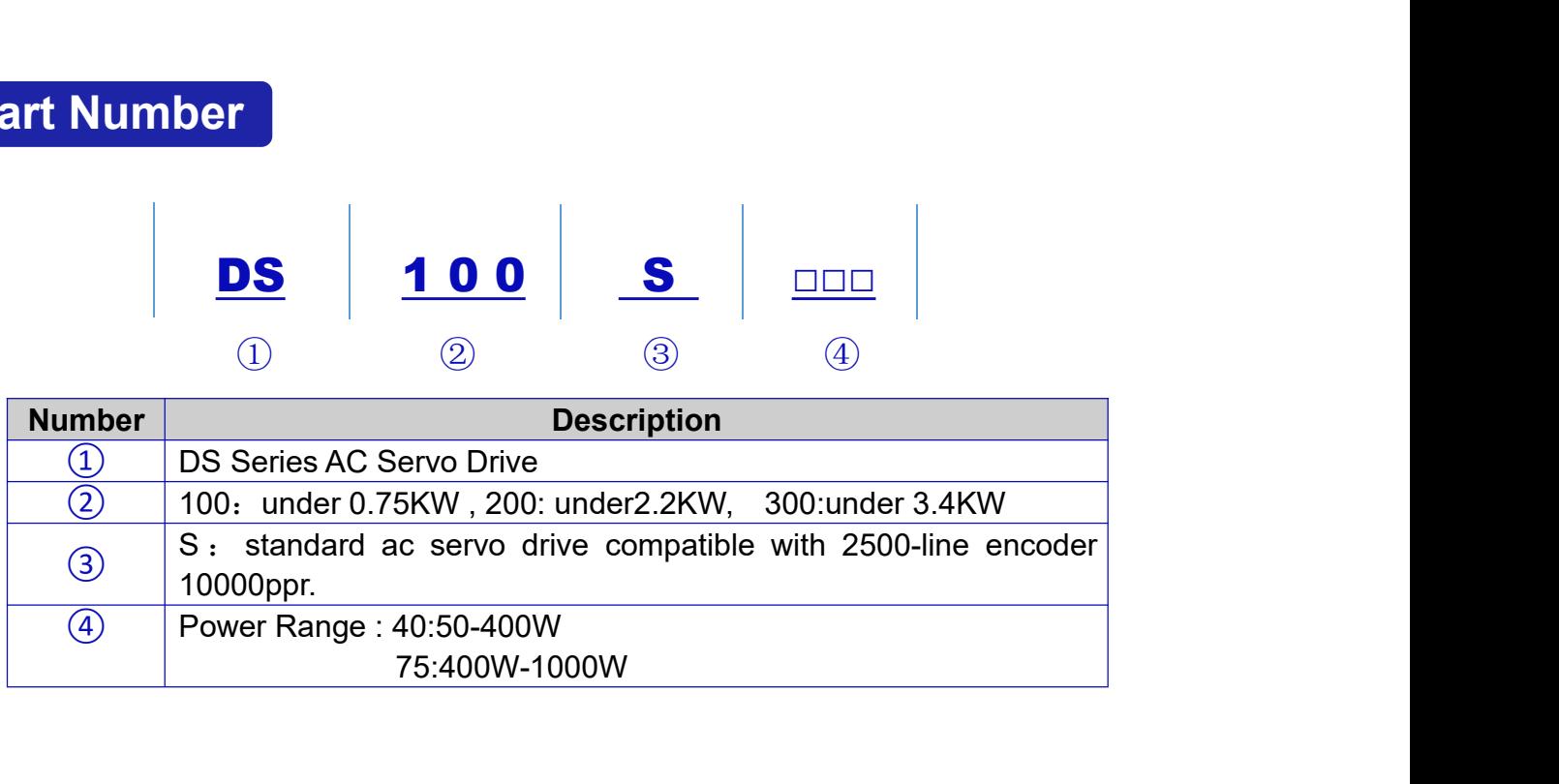

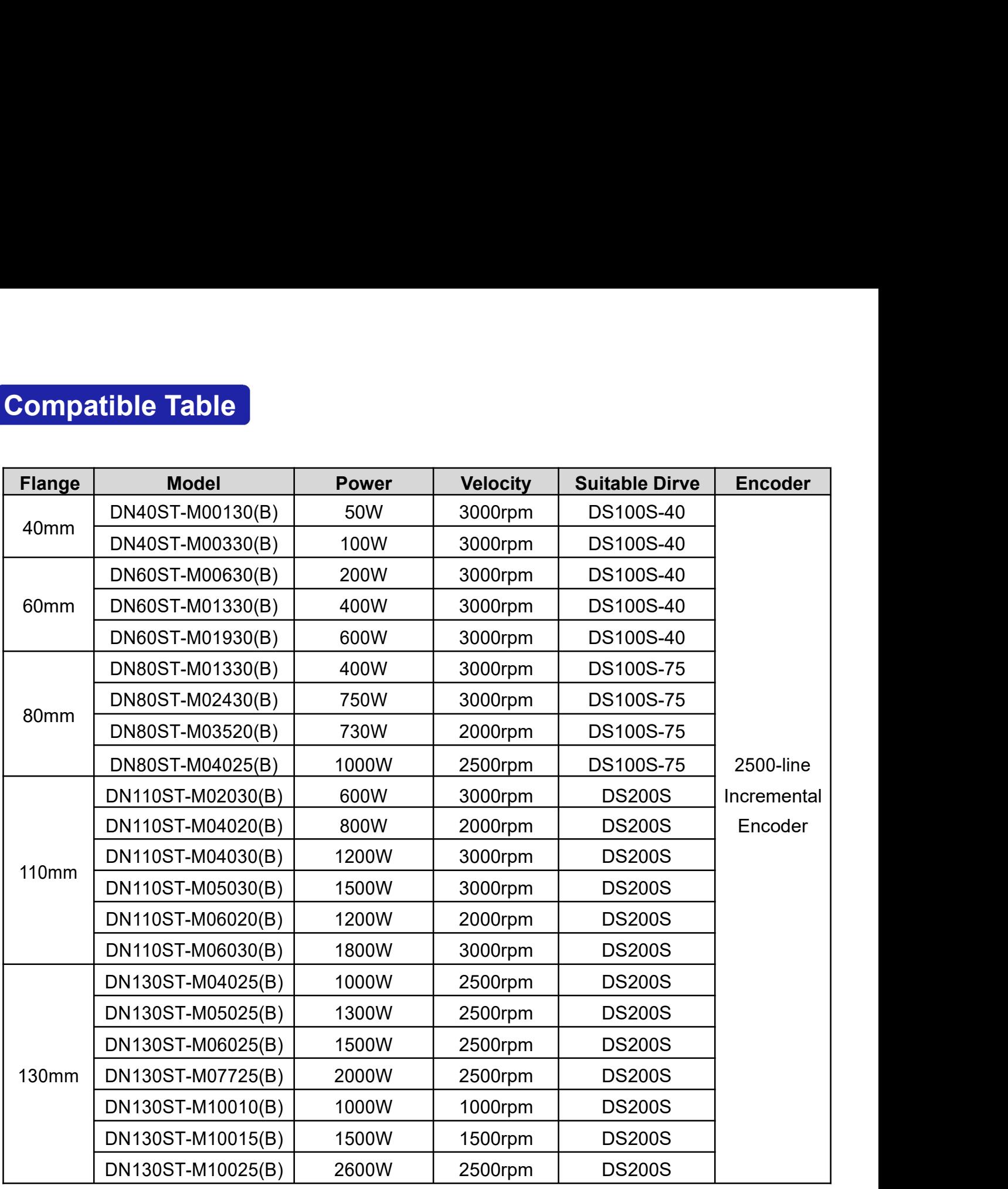

# **Specifications**

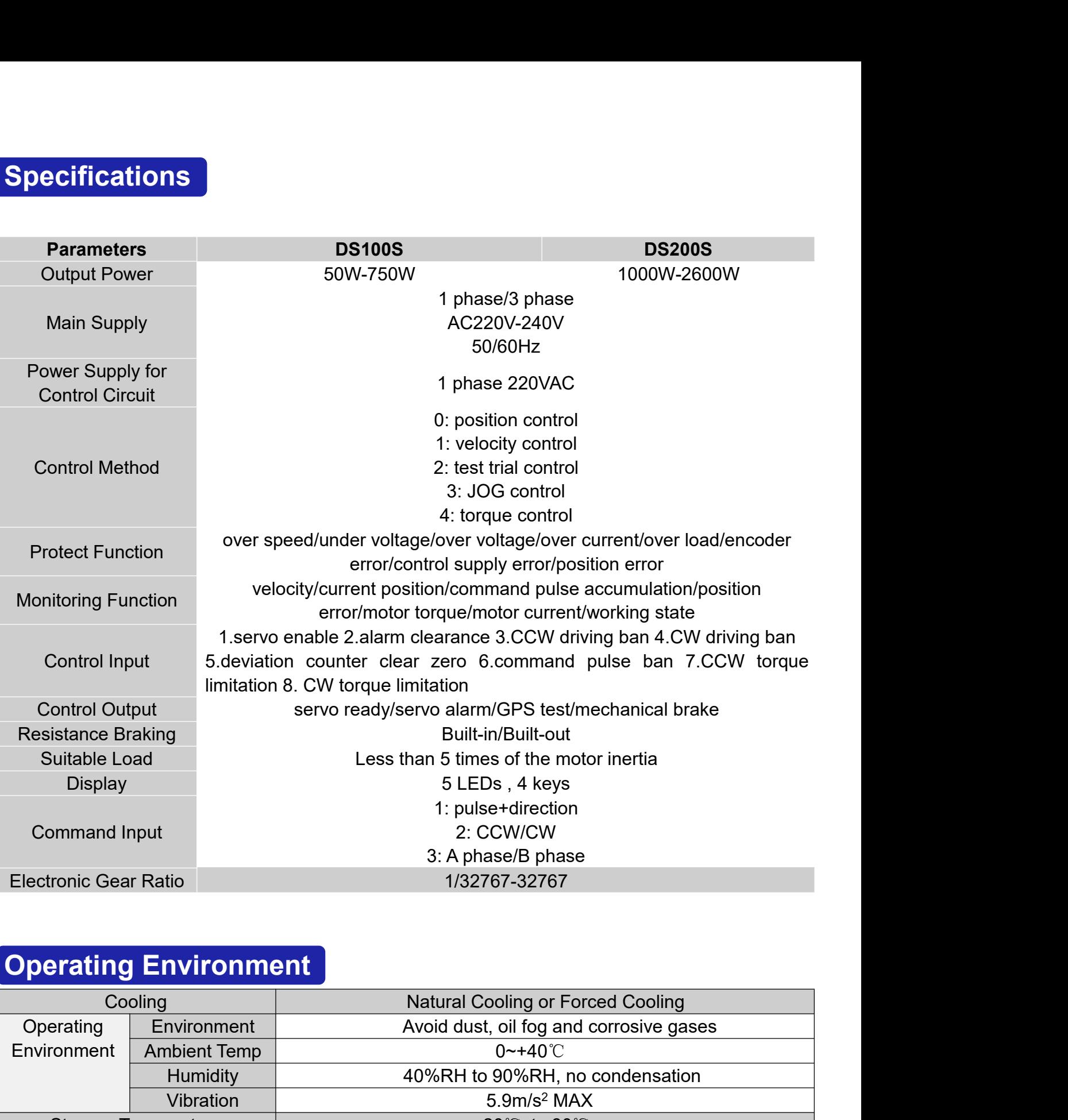

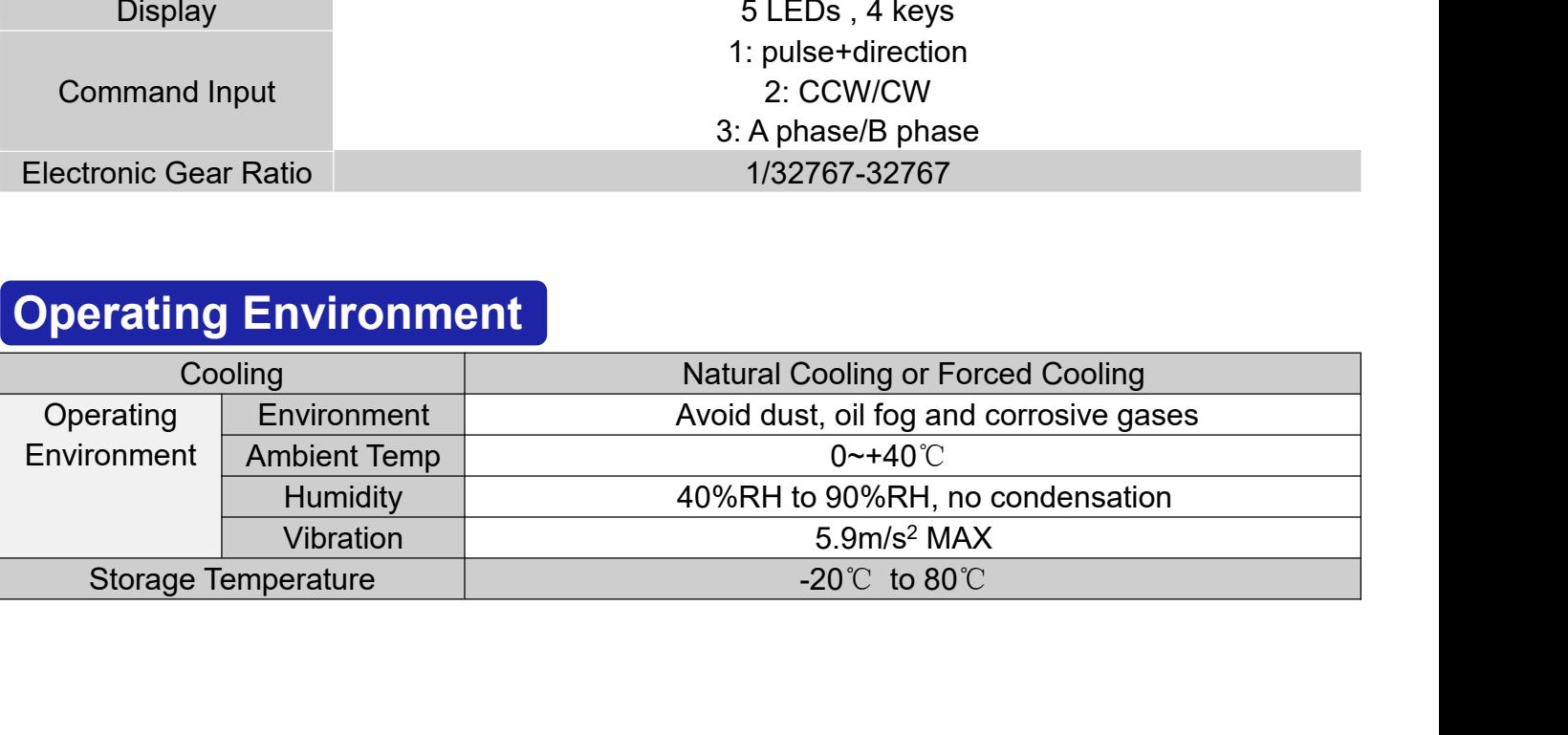

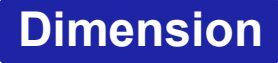

## **DS100S-40(50W~400W) DS100S-75(400W~750W)**

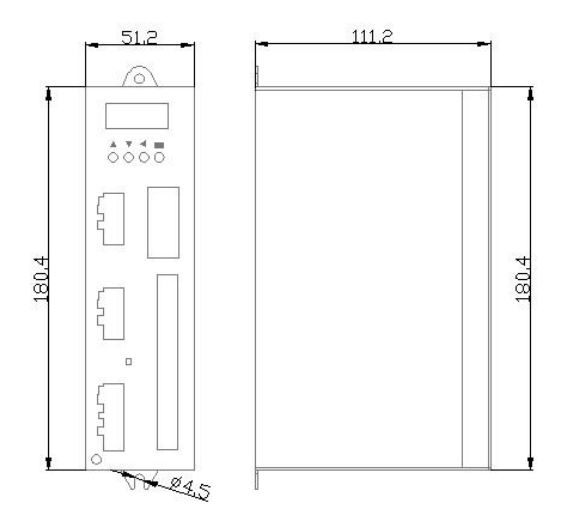

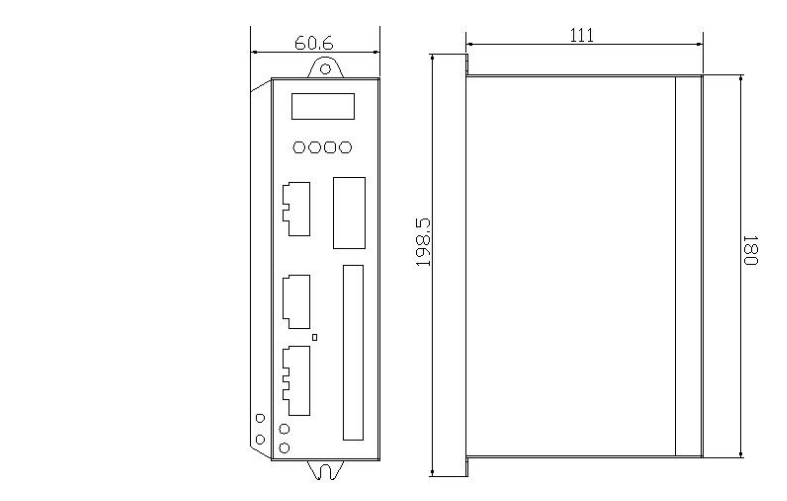

# **DS200S(1KW~2.6KW)**

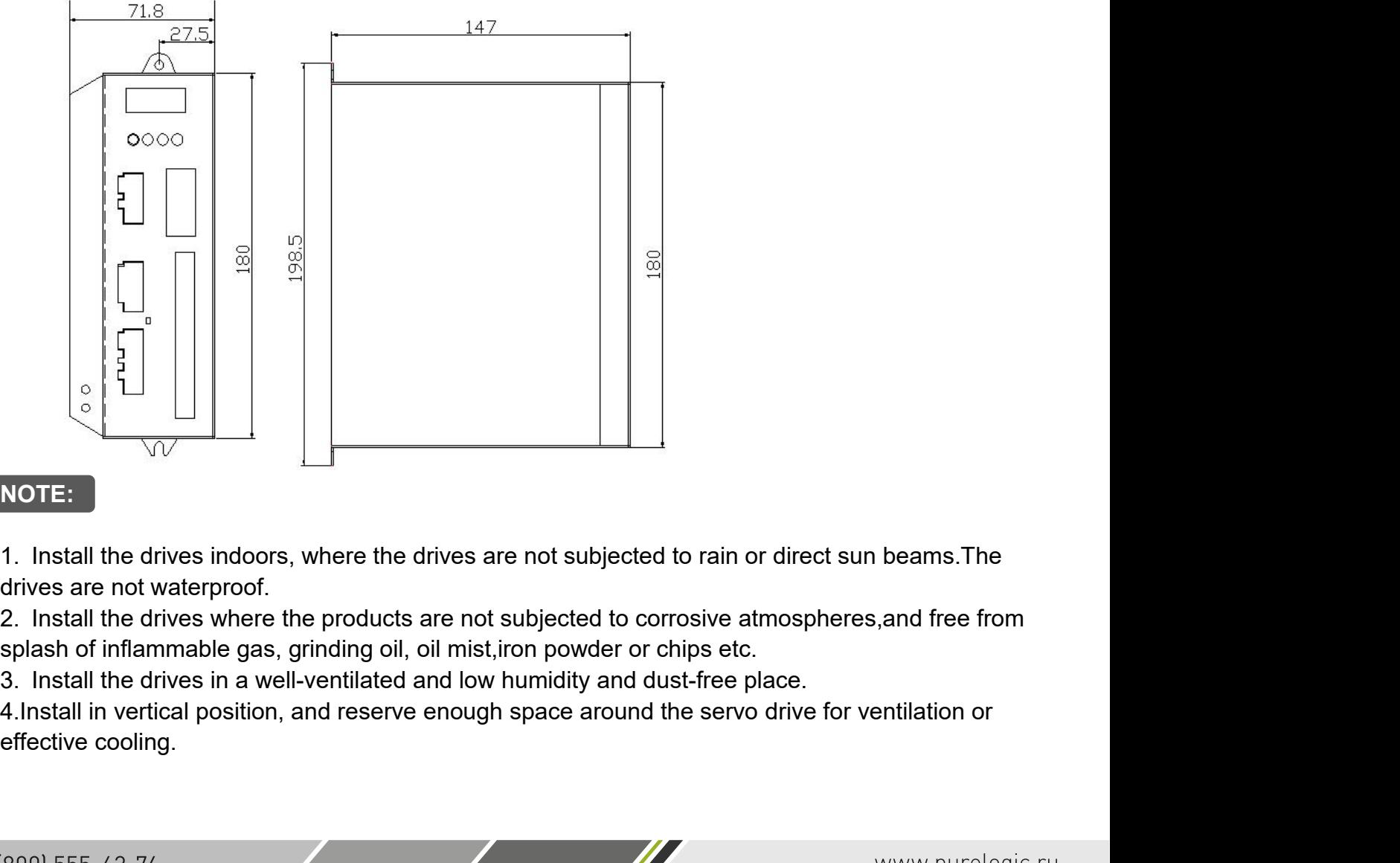

### **NOTE:**

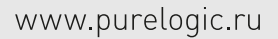

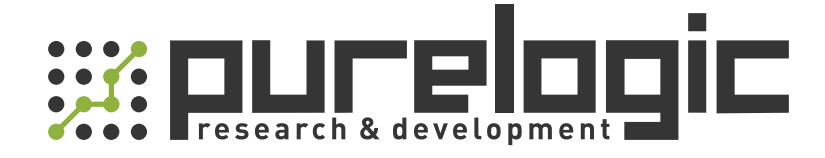

+7 (473) 204-51-56 Воронеж +7 (495) 505-63-74 Москва 8 (800) 555-63-74 бесплатные звонки по РФ

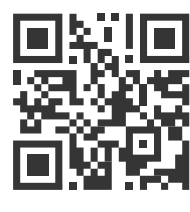

[www.purelogic.ru](https://purelogic.ru/) info@purelogic.ru 394033, Россия, г. Воронеж, Ленинский пр-т, 160, офис 149

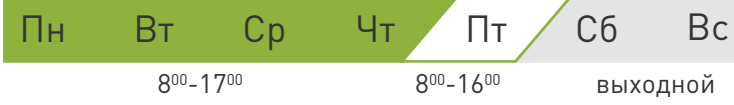